CARTE DE SYNCHRONISATION POUR APPLE II

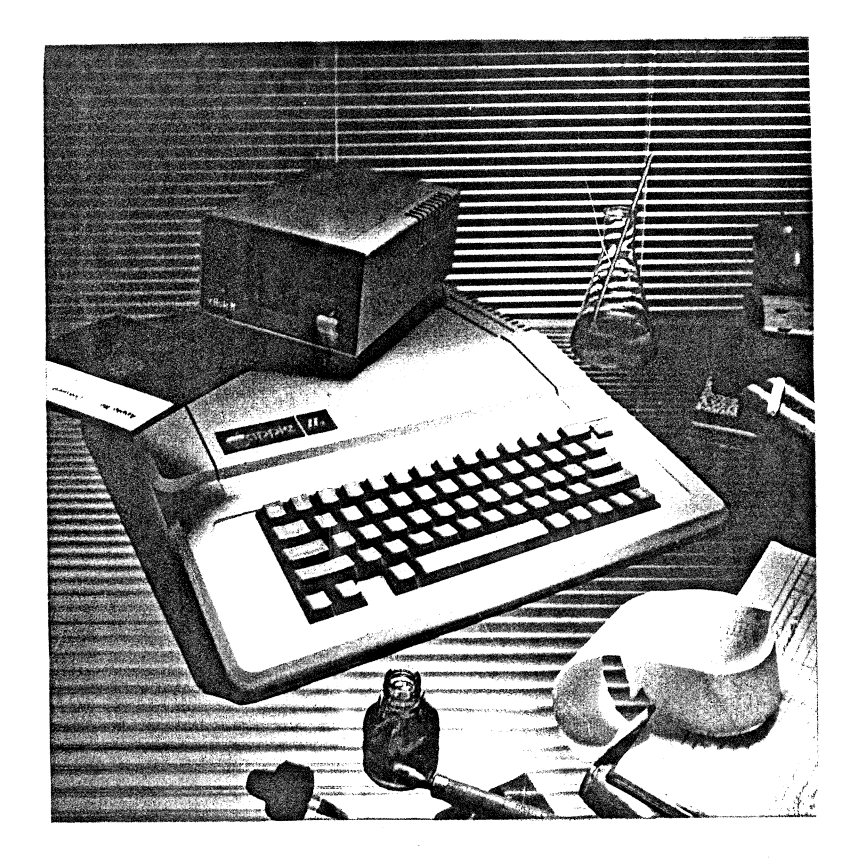

#### SOMMAIRE

 $\mathcal{L}$ 

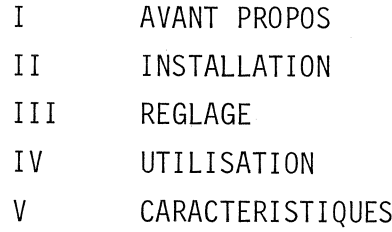

 $\sim$ 

## 1) AVANT PROPOS

Grâce à cette carte, votre apple va devenir une source vidéo avec un signal de synchronisation aux normes CCIR.

Cette carte remplie deux fonctions :

- 1° Elle permet de "Genlocker"\*la synchronisation de l'Apple sur une source vidéo extérieure. (\*) : Mettre en phase deux sources de synchronisation Dans ce cas la source R.V.B. de l'Apple peut-être utilisée dans un mélangeur vidéo
- 2° On peut aussi "Genlocker" la synchronisation de l'Apple sur une source de synchronisation aux normes CCIR implantée sur la carte.

Dans cette configuration le signal vidéo peut étre codé et enregistré.

Le signal sera parfaitement aux normes vidéo et la bande pourra être montée sans prôblème.

## II) INSTALLATION

Attention : Avant toute installation vérifier que l'Apple n'est plus sous tension.

Sur l'Apple IIe, un led rouge signale la mise sous tension. Quelque soit l'Apple que vous possédez, il va falloir percer un trou de 6,5mm de diamètre sur le côté droit (Voir figure)

Fixer l'interrupteur associé à la carte, en positionnant la face écrite "EXT" sur le coté extérieur de l'Apple.

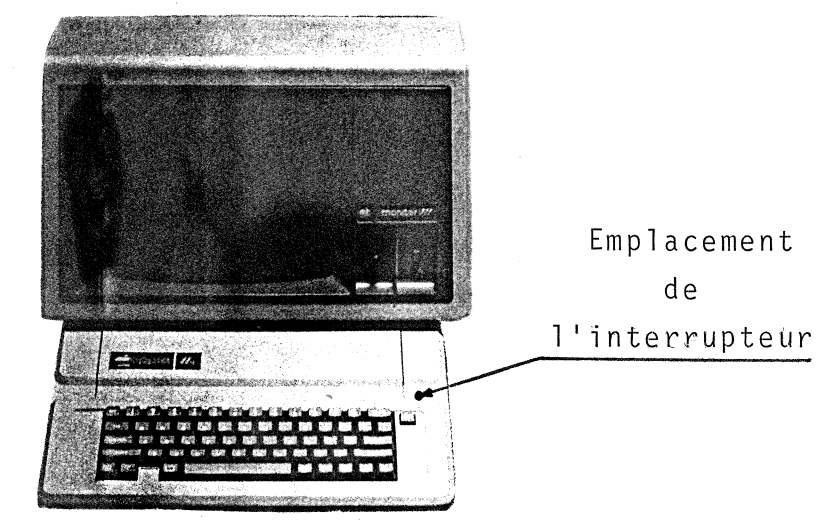

# Installation dans L'Apple II Plus

- 1) Repérer sur la carte mère les résistanceskR8 (Rouge-Noir-Rouge) et R7 (Brun-Vert-Rouge).
- 2) Souder le connecteur (2 broches) livré avec la carte sur les bornes de R7 et R8 (Voir l'implantation de la carte mère).
- 3) Placer la fiche sur le connecteur en positionnant le point rouge vers l'arrière de l'Apple. NB : Une inversion est sans danger.
- 4) Repérer le circuit intégré placé en B2 (74LS86).
- 5) Retirer ce circuit intégré de son support et insérer le connecteur du petit circuit dans le support B2.

 $-2 -$ 

. . . / . . .

Le sens des circuits intégrés doit être le même que celui des circuits de la carte mère.

- 6) Placer la carte dans le connecteur que vous désirez.
- 7) Faites passer les deux câbles BNC dans une gorge à l'arrière de l'appareil.
- 8) Il est nécessaire de débrancher la fiche du haut parleur pour éviter les parasites. La mise sous tension et les réglages seront vus au chapître . Réglage.

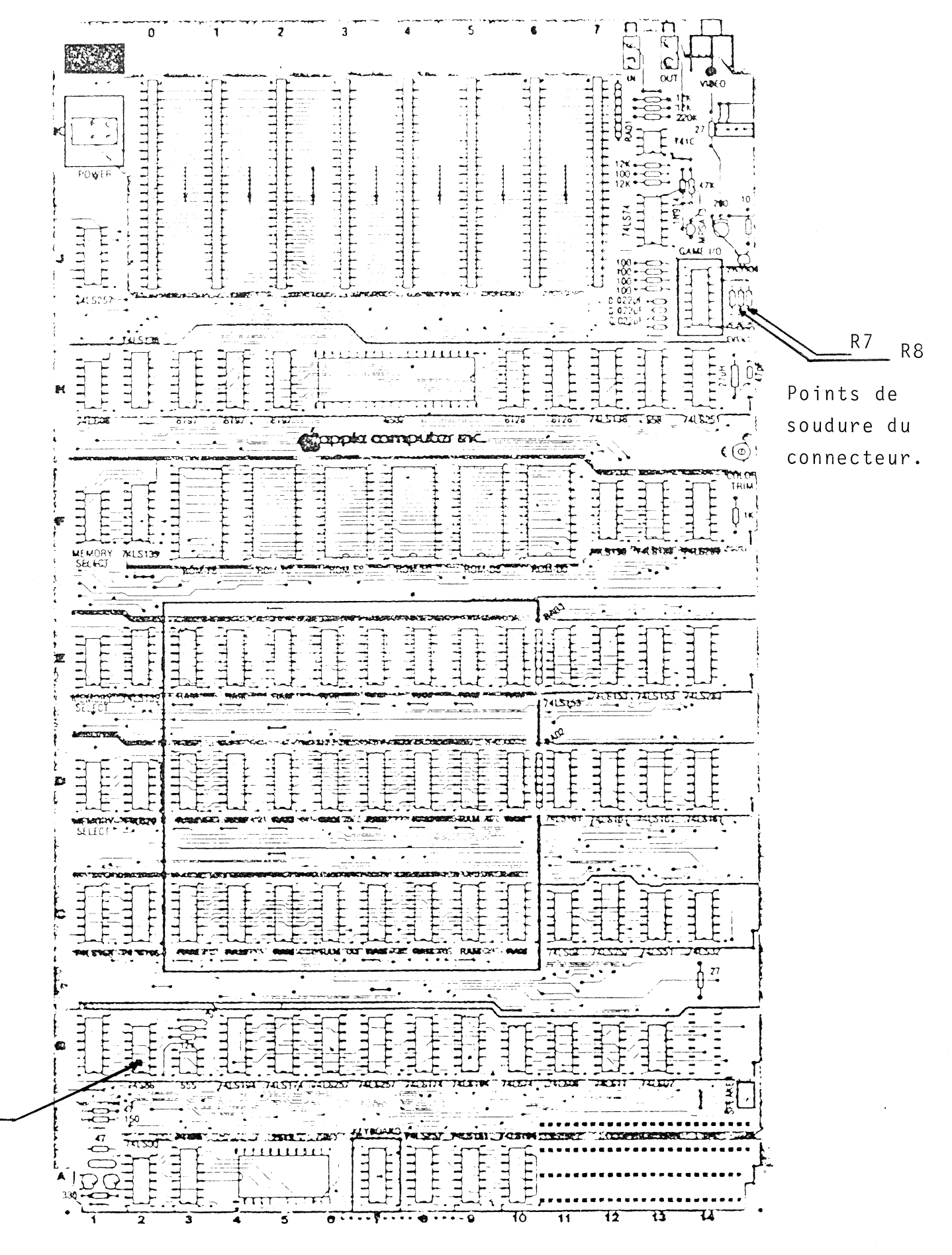

CARTE MERE APPLE II PLUS

 $B<sub>2</sub>$ 

4

## Installation dans l'Apple II E

1) Repérer dans le coin arrière droit de l'Apple les résistances R7 et R79 qui font toutes les deux 1,2K C (brunrouge-rouge)

En vous référant à la figure partielle, souder un connecteur sur chacune des résistances (côté gauche de la résistance avecl'Apple en face de vous). Insérer la fiche "Synchro" sur le connecteur en R79 Insérer la fiche "Vidéo" sur le connecteur en R7

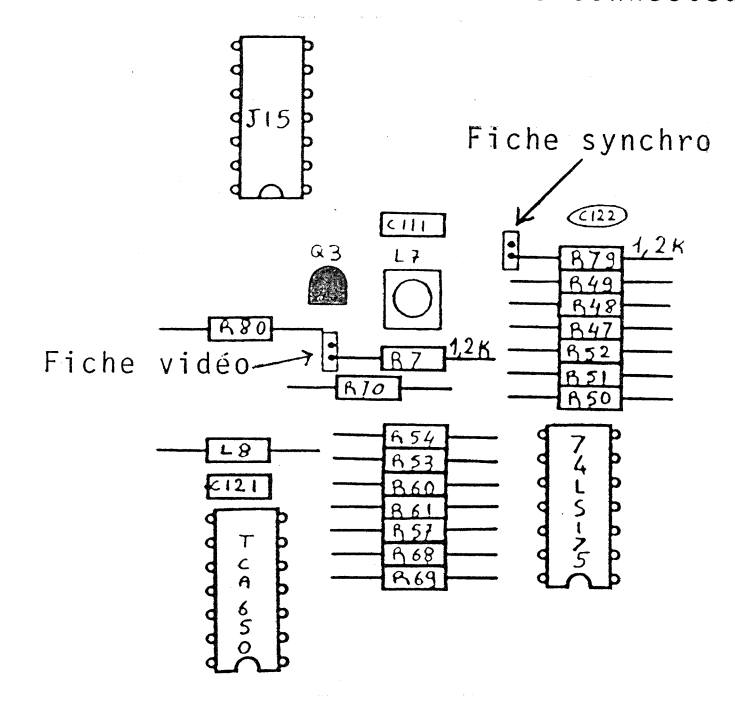

2) Retirer le circuit intégré 74LS125 placé en C12 (entre un 74LS109 et un 74166). Pour repérer ce circuit, la carte Apple possède des coordonnées verticales de A à Fet des coordonnées horizontales de  $1$   $\hat{a}$   $15$ 

-5.

 $\ldots/ \ldots$ 

Insérer le connecteur du petit circuit dans le support C 12 en orientant les circuits intégrés dans le même sens que ceux de la carte mère.

3) Placer la carte de synchronisation dans le connecteur que vous désirez.

Sur l'Apple IIe on ne peut pas mettre la carte dans les deux connecteurs de gauche à cause du circuit implanté en C 12.

4) A l'arrière de l'appareil retirer un des deux caches prévus pour une fiche cannon 9 broches. Passer les deux fils coaxiaux par ce trou.

> retirer un cache pour passer les deux BNC.

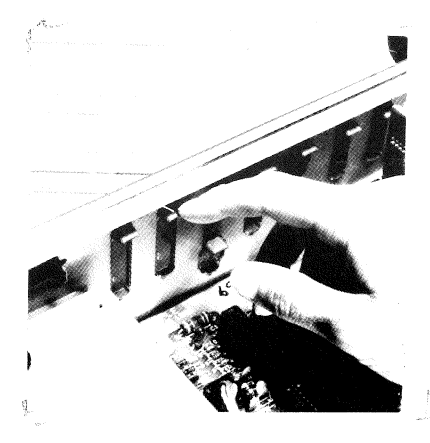

## III) REGLAGE

Ces réglages sont communs aux deux Apples.

- Vérifier l'ensemble des interconnections de la carte.
- Relier le câble de synchronisation à une source vidéo stable<br>[ (cette source peut être un signal de synchronisation composite de 0,3 V. à 4 V. ou une vidéo composite.)
- Relier le câble vidéo à un moniteur de contrôle.
- Placer l'interrupteur que vous venez de fixer en Position  $"INT"$ .
- Mettre l'Apple sous tension.
- Attendre la fin du chargement du disque.
- Basculer l'interrupteur en Position "EXT".
- A ce stade on doit obtenir une image stable sur le moniteur de contrôle.

La carte est réglée à la fabrication mais des écarts peuvent exister entre différents Apples.

Ajuster R1 pour avoir une image stable sur l'écran (une dérive peut exister à chaud; réajuster R1 dans ce cas).

- Pour recadrer l'image horizontalement ajuster R2 attention ce centrage a des limites au delà desquelles l'asservissement décroche et l'image devient instable.

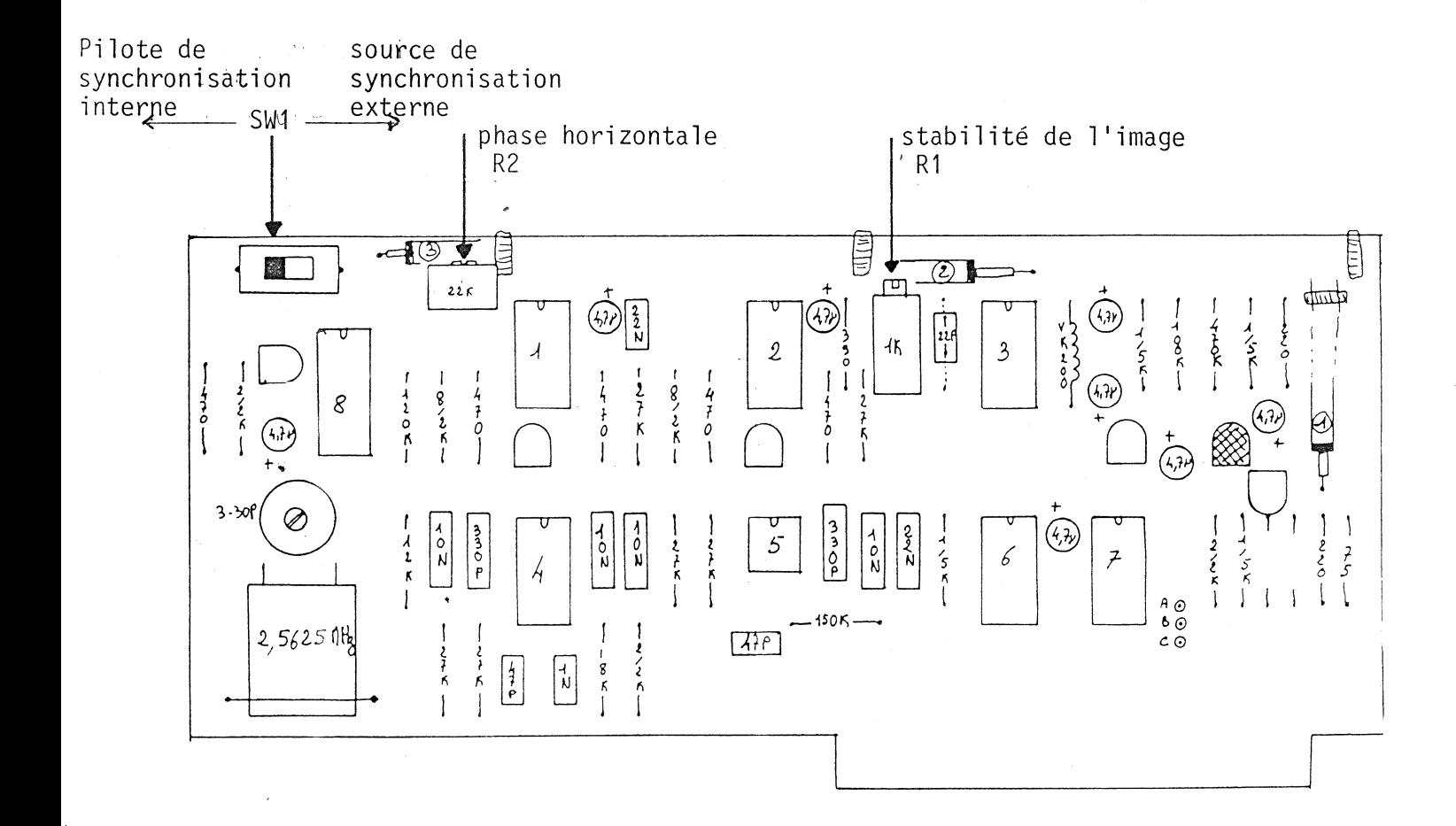

### IV UTILISATION

1) Cas d'une utilisation en local.

Dans cette configuration aucune source de synchronisation extérieure n'est nécessaire.

Il suffit de placer l'interrupteur SW1 sur la carte en position interne (Voirimplantation de la carte.)

Les signaux à exploiter sont : - le Rouge Vert Bleu de la carte couleur que possède votre Apple.

- le signal vidéo composite de la carte qui fera office de synchronisation.

Attention le signal de synchronisation de l'Apple n'est plus exploitable en Position Extérieur.

Le seul signal de synchronisation toujours exploitable est le signal vidéo de la carte.

Le procédé de synchronisation employé ne permet pas <mark>la</mark> <sup>I</sup>ecture du disque.

Par conséquent il faudra toujours se basculer en interne, le temps du chargement du disque.

.<br>Pendant cette période, le signal vidéo de sortie restera synchrone mais la synchronisation ne sera plus aux normes CCIR.

 $-9-$ 

. . . / . . .

Dès que le disque est chargé on peut basculer l'Apple en position externe pour avoir une bonne synchronisation

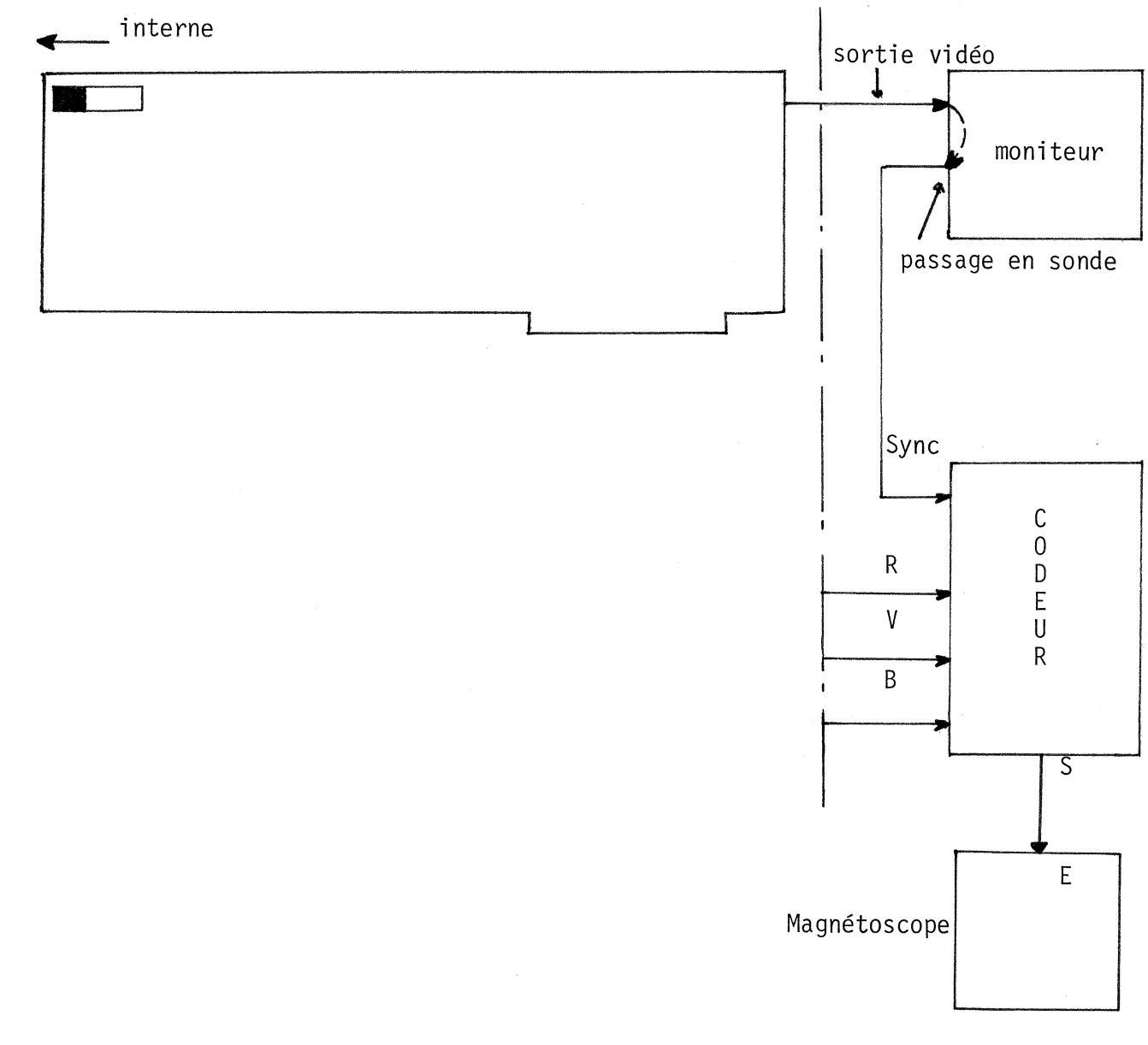

APPLE

2) Cas d'une utilisation de synchronisation exterieur.

Dans ce cas l'interrupteur SW1 de la carte doit être en position externe.

Les signaux à exploiter sont :-le R V B de la carte couleur que possède votre Apple.

-Une source de synchronisation extérieure ; qui peut être un signal composite de 0,3 à 4 V. ou un signal vidéo composite. 1 V cac.

- Le signal vidéo composite qui servira au moniteur de contrôle.

Attention, le signal de synchronisation associé au RVB n'est plus exploitable.

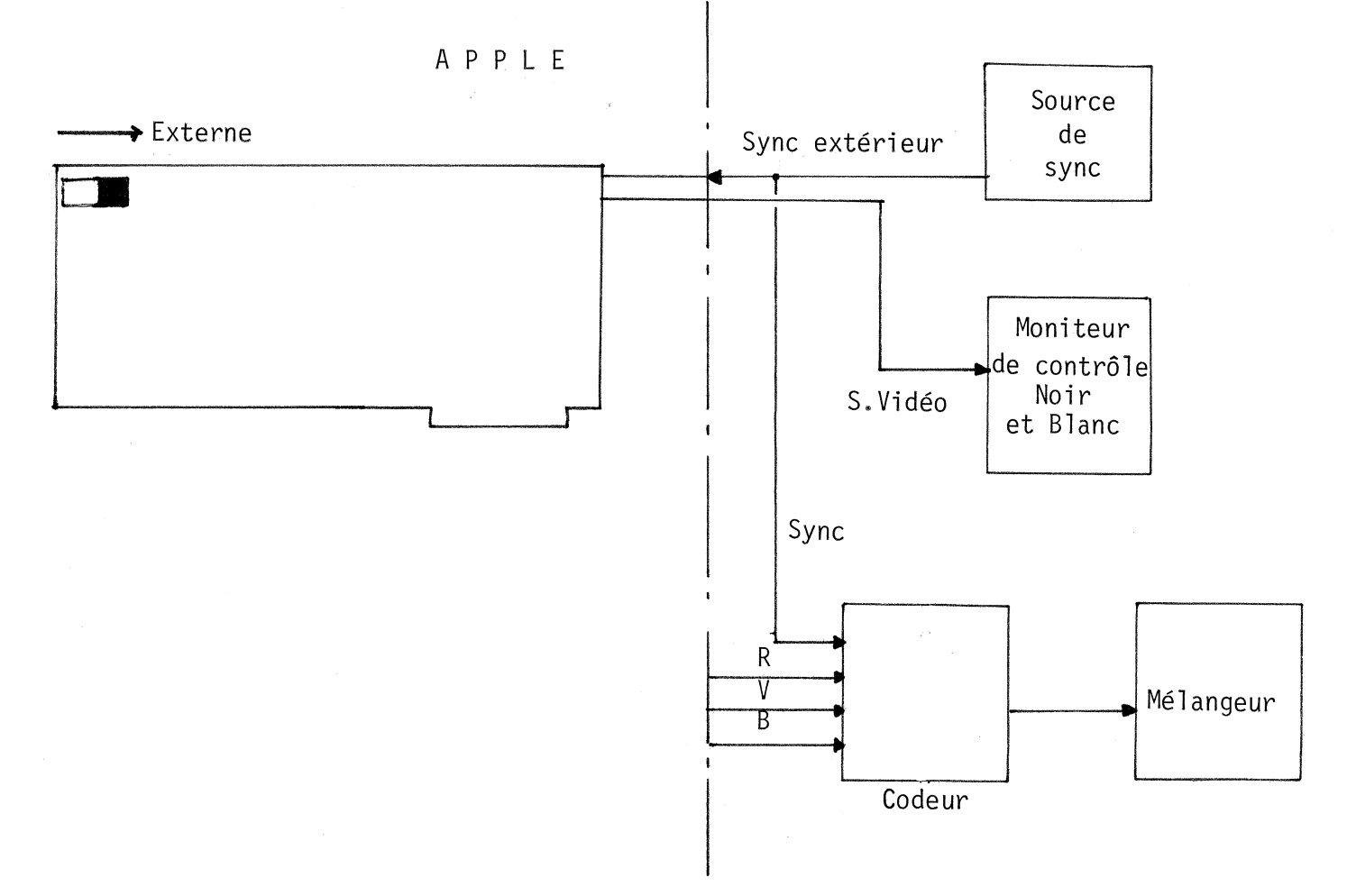

 $-11 -$ 

comme dans le cas précédent, la lecture du disque est impossible quand I'ordinateur est synchronisé extérieurement. 0n doit donc se mettre en position interne pour lire un disque (dans ce cas ì'image n'est plus synchrone en sortie du mél angeur ) .

Lorsque le disque est chargé on peut basculer l'interrupteur en position extérieure.

L'image devient alors stable en sortie du mélangeur.

## V CARACTERI STIQUES

#### Entrée

Synchronisation extérieure : signal vidéo composite noir et blanc ou couleur (PAL ou SECAM) 1 V cac.

> : signal de synchronisation composi te de 0,3V à 4V.

Générateur de synchronisation interne : 625 lignes entrelacées 50 Hz aux normes CCIR Piloté par Quartz.

### Sorti <sup>e</sup>

Sortie vidéo composite avec la synchronisation de 1'App1e en Mode interne et avec une nouvelle synchronisation en mode externe.

Cette nouvelle synchronisation sera : celle du Mélangeur, $\overline{\phantom{a}}$ si SW1 est en position externe ; ou celle du générateur implanté sur la carte, si SW1 est en position interne.

Cadrage horizontale possible environ  $+2 \mu S$